# Capacitive Soil Moisture Sensor Untuk Mengukur Kelembaban Tanah

**Taryana Suryana** 081221480577

Teknik Informatika

Universitas Komputer Indonesia Jln.Dipatiukur 112-114 Bandung

[taryanarx@email.unikom.ac.id](mailto:taryanarx@email.unikom.ac.id) – [taryanarx@gmail.com](mailto:taryanarx@gmail.com)

Jurnal Komputa Unikom 2021

[http://iot.ciwaruga.com](http://iot.ciwaruga.com/)

*Mengukur kelembaban Tanah Dengan Menggunakan Moisture Sensor*

### **Abstraks**

A green house is a building that is built and shaped in such a way, to avoid and treat plants against various kinds of weather. So that the type of plant that not in accordance with the local climate, such as ornamental plants, vegetables and fruits with high economic value but difficult to cultivate on the outside can be cultivated through climate control inside green house. Various benefits such as controlling air temperature, regulating humidity levels, until the interval between watering times can be adjusted easily.

Benefits of Green House:

- Plants can grow and produce throughout the year on an ongoing basis without
- much influenced by the season
- Guaranteed quality of crop yields
- More efficient use of fertilizers and irrigation
- Lower risk of pests and plant disease threats

If you want to build such a system then you definitely need a Moisture Sensor Land.

Keyword: Capacitive Soil, Moisture Sensor, green house

Green house merupakan sebuah bangunan yang dibangun dan dibentuk sedemikian rupa, untuk menghindari dan merawat tanaman terhadap berbagai macam cuaca. Sehinga Jenis tanaman yang tidak sesuai dengan iklim lokal seperti, tanaman hias, sayuran dan buah yang bernilai ekonomi tinggi namun sulit dibudidayakan di lahan luar dapat dibudidayakan melalui pengendalian iklim didalam green house. Berbagai manfaat seperti Pengendalian suhu udara, pengaturan tingkat kelembaban, hingga jeda antar waktu penyiraman dapat disesuaikan dengan mudah.

Keuntungan yang didapatkan dari Green house :

- Tanaman dapat tumbuh dan produksi sepanjang tahun secara kesinambungan tanpa banyak dipengaruhi oleh musim
- Kualitas hasil tanam yang lebih terjamin
- Penggunaan pupuk dan pengairan yang lebih efisien
- Resiko serangan hama dan ancaman penyakit tanaman yang lebih rendah

Jika Anda ingin membangun sistem seperti itu maka Anda pasti membutuhkan Sensor Kelembaban Tanah.

Keyword: Sensor Kelembaban, Moisture Sensor, green house

### **Pembahasan**

Sensor *soil moisture* merupakan sebuah sensor yang dapat mengukur kadar air atau kelembaban tanah. Pengaplikasian sensor ini biasa digunakan pada suatu tanaman, ada jenis tanaman yang tidak boleh terlalu lembab atau kering contohnya adalah jamur, sehingga kita membutuhkan adanya alat yang dapat mengukur kelembaban tanah.

#### **Bagaimana Sensor Kelembaban Tanah bekerja?**

Probe berbentuk garpu dengan dua konduktor terbuka, bertindak sebagai resistor variabel (seperti potensiometer) yang resistansinya bervariasi sesuai dengan kadar air di dalam tanah.

Resistansi ini berbanding terbalik dengan kelembaban tanah:

- 1. Semakin banyak air dalam tanah berarti konduktivitas yang lebih baik dan akan menghasilkan resistansi yang lebih rendah.
- 2. Semakin sedikit air dalam tanah berarti konduktivitas yang buruk dan akan menghasilkan resistensi yang lebih tinggi.

Sensor menghasilkan tegangan keluaran sesuai dengan hambatan, dengan mengukur kita dapat menentukan tingkat kelembaban.

### **Ikhtisar Perangkat Keras**

Sensor kelembaban tanah memiliki dua komponen utama.

#### Penguji

Bagian Sensor untuk menguji berbentuk garpu dengan dua konduktor terbuka yang masuk ke tanah atau di tempat lain di mana kadar air akan diukur. Ia bertindak sebagai resistor variabel yang resistansinya bervariasi sesuai dengan kelembaban tanah.

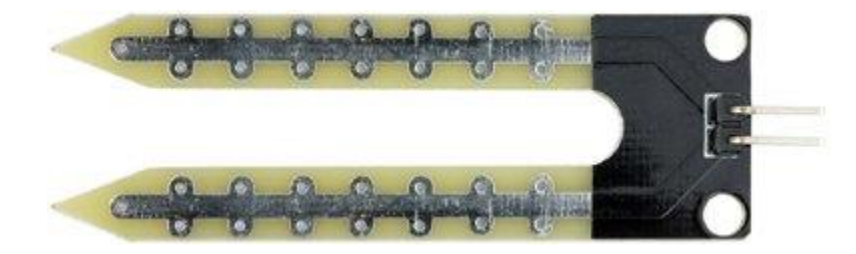

Gambar 1. Bagian Penguji yang ditancapkan ke Tanah

#### Modul

Bagian Kedua Adalah modul elektronik yang menghubungkan probe ke Arduino, dan pada perkembangannya. Kedua bagian itu ada juga yang disatukan, Jadi antara Bagian Penguji dan Modul Disatukan.

Modul menghasilkan tegangan output sesuai dengan resistansi bagian penguji dan tersedia pada pin Analog Output (AO).

Sinyal yang sama diumpankan ke LM393 High Precision Comparator untuk mendigitalkannya dan tersedia pada pin Digital Output (DO).

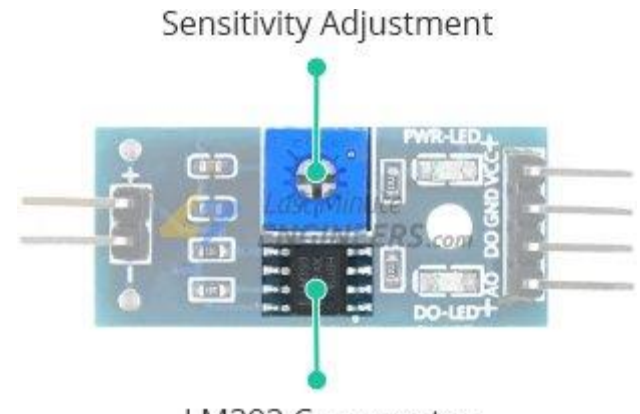

LM393 Comparator Gambar 2. Modul Sensor LM393

Modul ini memiliki potensiometer built-in untuk penyesuaian sensitivitas output digital (DO).Anda dapat mengatur ambang batas dengan menggunakan potensiometer; Sehingga ketika kadar air melebihi nilai ambang batas, modul akan mengeluarkan output LOW sebaliknya HIGH.

Pengaturan ini sangat berguna ketika Anda ingin memicu tindakan ketika ambang batas tertentu tercapai. Misalnya, ketika tingkat kelembaban di tanah melewati ambang batas, Anda dapat mengaktifkan relai untuk mulai memompa air.

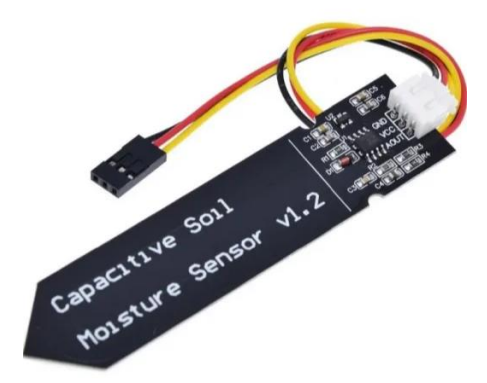

Gambar 3. Sensor Moisture v1.2

### **Pinout Sensor Kelembaban Tanah**

Sensor kelembaban tanah sangat mudah digunakan dan hanya memiliki 4 pin untuk dihubungkan.

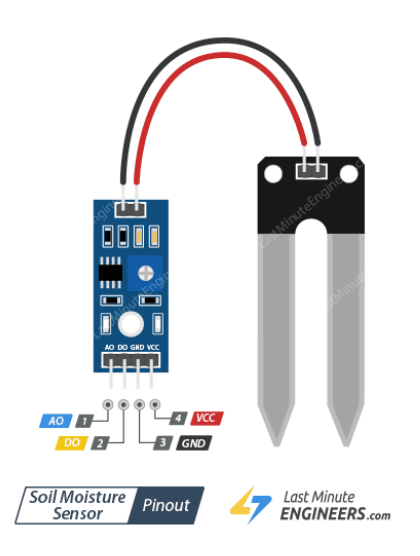

Gambar 4. Pin out Sensor

AO (Keluaran Analog) Dihubungkan ke Pin Analog

DO (Keluaran Digital) dihubungkan ke Pin Digital

VCC Disarankan untuk menyalakan sensor dengan tegangan antara 3.3V – 5V.

GND Ground .

#### **NodeMCU**

**NodeMCU**merupakansebuah board elektronik yang berbasis chip ESP8266 dengan kemampuan menjalankan fungsi mikrokontroler dan juga koneksi internet (WiFi). Terdapat beberapa pin I/O sehingga dapat dikembangkan menjadi sebuah aplikasi monitoring maupun controlling pada proyek IOT.

NodeMCU merupakan sebuah platform IoT yang bersifat opensource dan Sebagai board yang mempackage ESP8266 ke dalam sebuah board yang sudah terintergrasi dengan berbagai feature selayaknya microkontroler dan kapasitas akses terhadap WiFi dan juga chip komunikasi yang berupa USB to serial. Sehingga dala pemograman hanya dibutuhkan kabel data USB. Karena Sumber utama dari NodeMCU adalah ESP8266 khususnya seri ESP-12 yang termasuk ESP-12E.

Fitur–fitur yang dimiliki oleh NodeMCU akan lebih kurang serupa dengan ESP-12, Berikut adalah Fitur yang dimiliki oleh NodeMCU 8266, diantaranya

- 1. 10 Port GPIO dari D0 D10
- 2. Fungsionalitas PWM
- 3. Antarmuka I2C dan SPI
- 4. Antaruka 1 Wire
- 5. ADC

NodeMCU memungkinkan mendrive display LCD, OLED, hingga VGA dan saat ini sudah memiliki 40 modul fungsionalitas yang bisa digunakan sesuai kebutuhan developer.

NodeMCU ESP826 membutuhkan daya sekitar 3.3v dengan memiliki tiga mode WiFi yaitu Station, Access Point dan Both (Keduanya). ang kita gunakan. Sehingga modul ini bisa berdiri sendiri tanpa menggunakan mikrokontroler apapun karena sudah memiliki perlengkapan layaknya mikrokontroler.

### **Versi NodeMCU**

Beberapa pengguna awal masih cukup bingung dengan beberapa kehadiran board NodeMCU. Karena sifatnya yang open source tentu akan banyak produsen yang memproduksinya dan mengembangkannya. Secara umum ada tiga produsen NodeMCU yang produknya kini beredar di pasaran: Amica, DOIT, dan Lolin/WeMos. Dengan beberapa varian board yang diproduksi yakni V1, V2 dan V3.

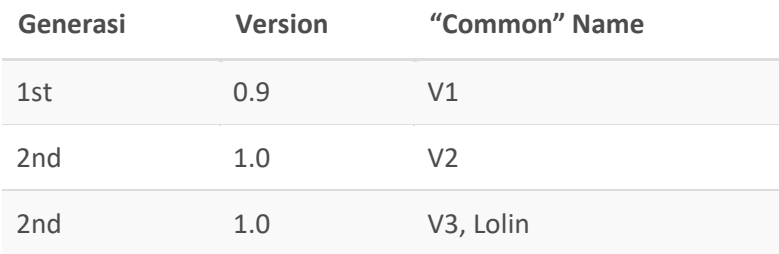

### **NodeMCU 0.9**

Pada versi ini (v0.9) merupakan versi pertama yang memiliki memori flash 4 MB sebagai (S*ystem on Chip*) SoC-nya dan ESP8266 yang digunakan yaitu ESP-12.

Kelemahan dari versi ini yaitu dari segi ukuran modul board lebar, sehingga apabila ingin membuat protipe menggunakan modul versi ini pada breadboard, pin-nya kan habis digunakan hanya untuk modul ini.

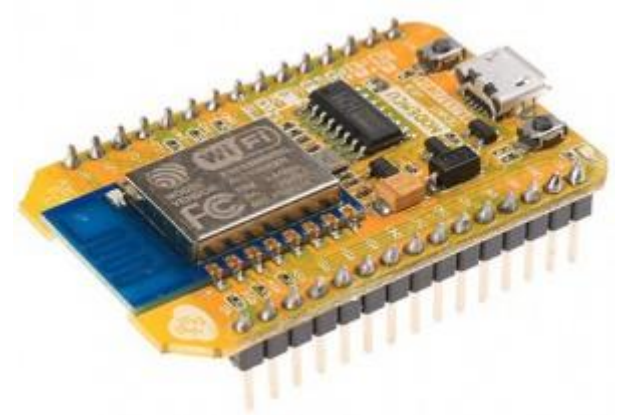

Gambar 5 . NodeMCU 0.9

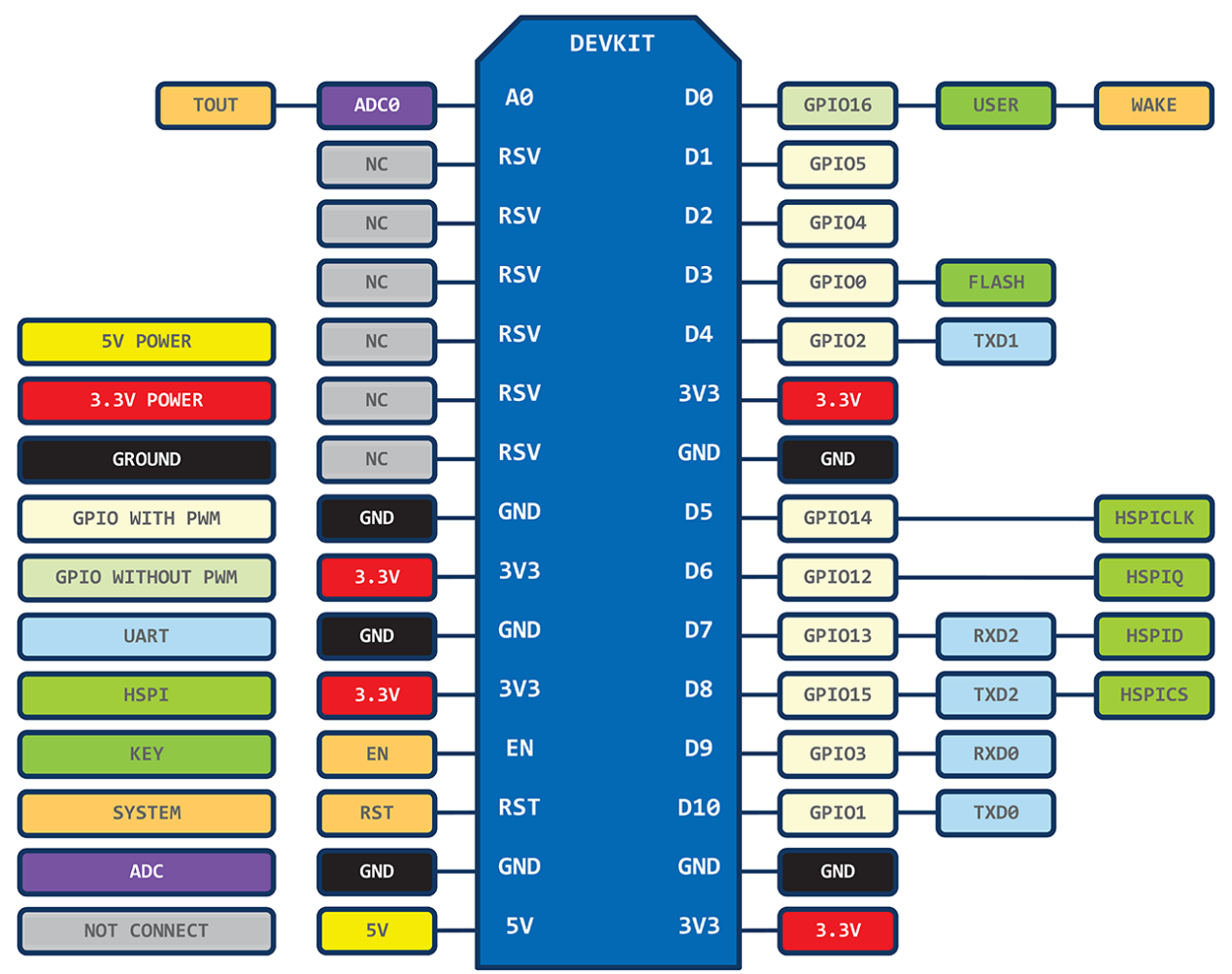

Gambar 6. Pin layout of 1st generation ESP8266 NodeMCU development board. Source: https://github.com/nodemcu/nodemcu-devkit

### **NodeMCU 1.0**

Versi ini merupakan pengembangan dari versi 0.9. Dan pada versi 1.0 ini ESP8266 yang digunakan yaitu tipe ESP-12E yang dianggap lebih stabil dari ESP-12.

Selain itu ukuran board modulnya diperkecil sehingga compatible digunakan membuat prototipe projek di breadboard, serta terdapat pin yang dikhusukan untuk komunikasi SPI (*Serial Peripheral Interface)* dan PWM (*Pulse Width Modulation*) yang tidak tersedia di versi 0.9.

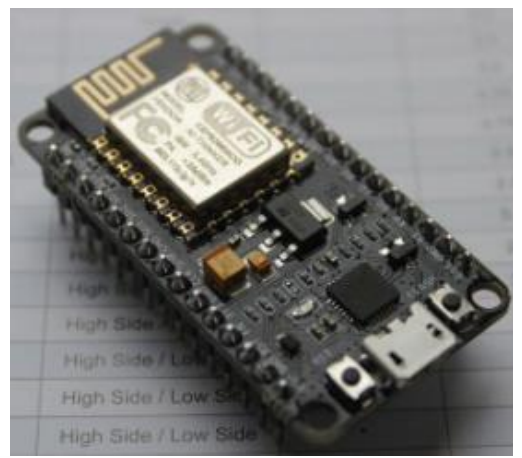

Gambar 7. NodeMCU 1.0

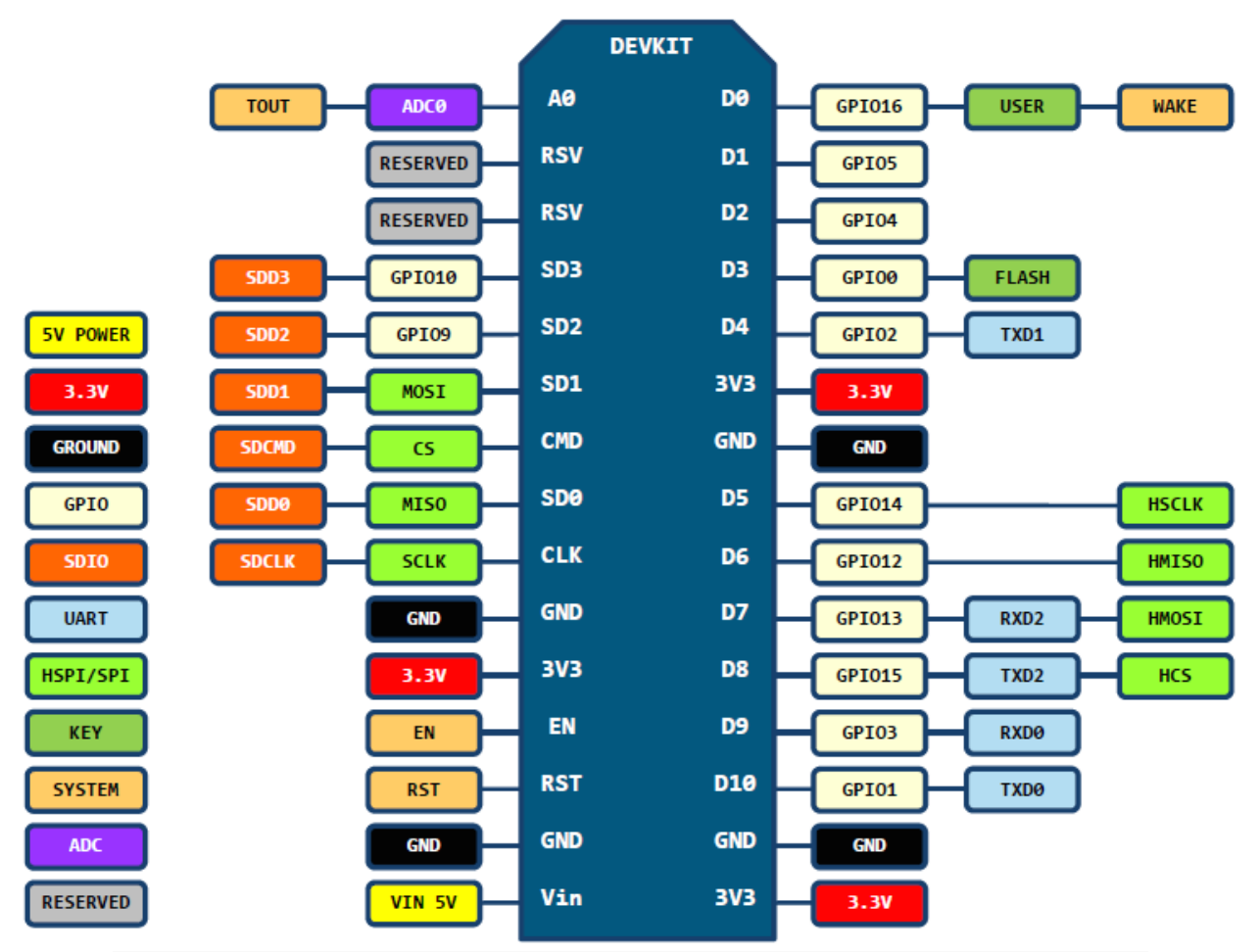

Gambar 8. Pin layout of 2nd generation ESP8266 NodeMCU development board. Source: <https://github.com/nodemcu/nodemcu-devkit-v1.0>

## **NodeMCU 1.0 (unofficial board)**

Dikatakan *unofficial board* dikarenakan produk modul ini diproduksi secara tidak resmi terkait persetujuan dari Developer Official NodeMCU

Setidaknya sampai posting ini dibuat, belum ada versi resmi untuk V3 NodeMCU. V3 hanyalah versi yang diciptakan oleh produsen LoLin dengan perbaikan minor terhadap V2. Diklaim memiliki antarmuka USB yang lebih cepat.

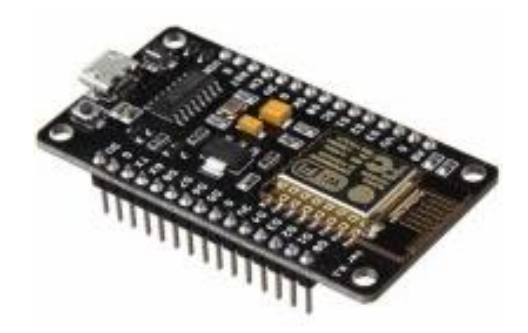

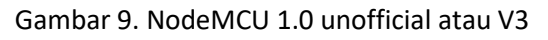

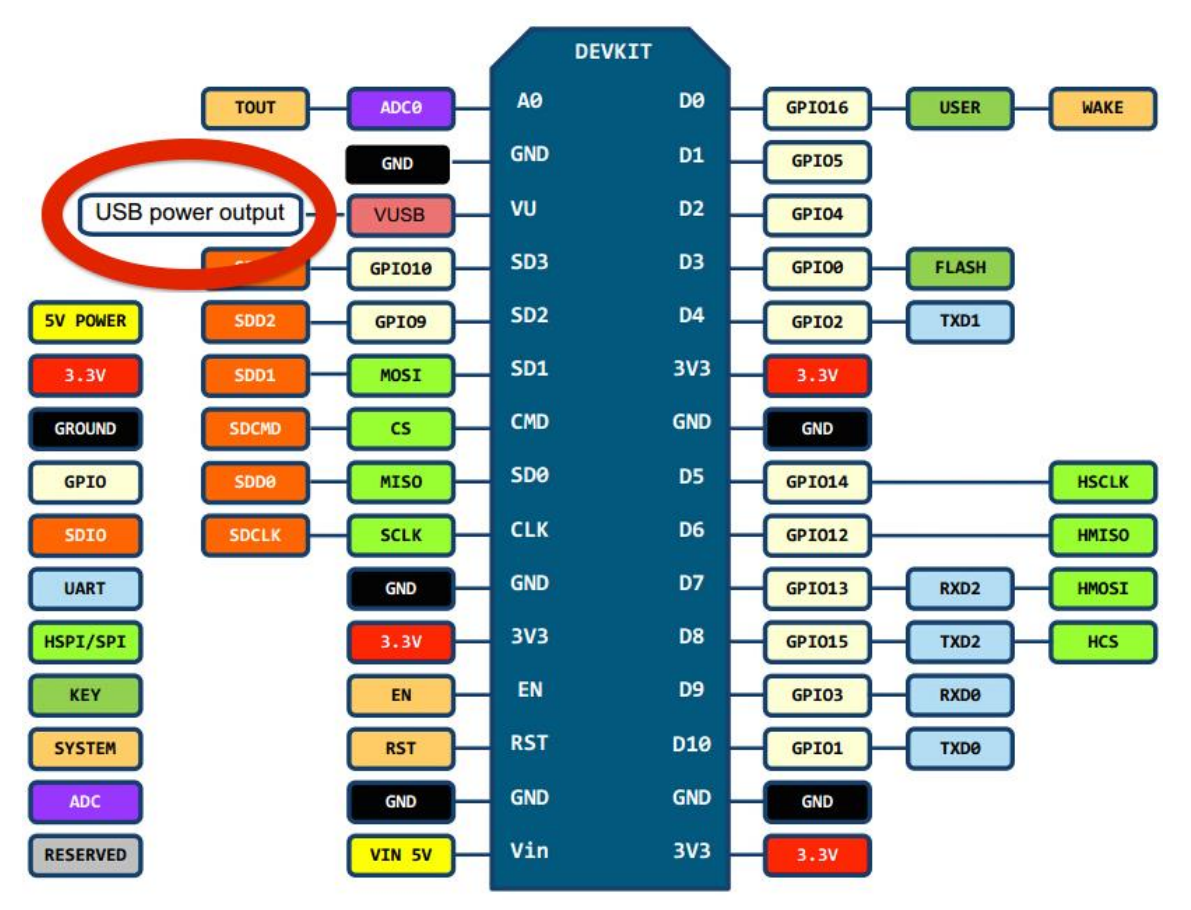

Gambar 10. Pin layout LoLin NodeMCU development board V3. Source: http://www.wemos.cc/wiki/Hardware/Pin

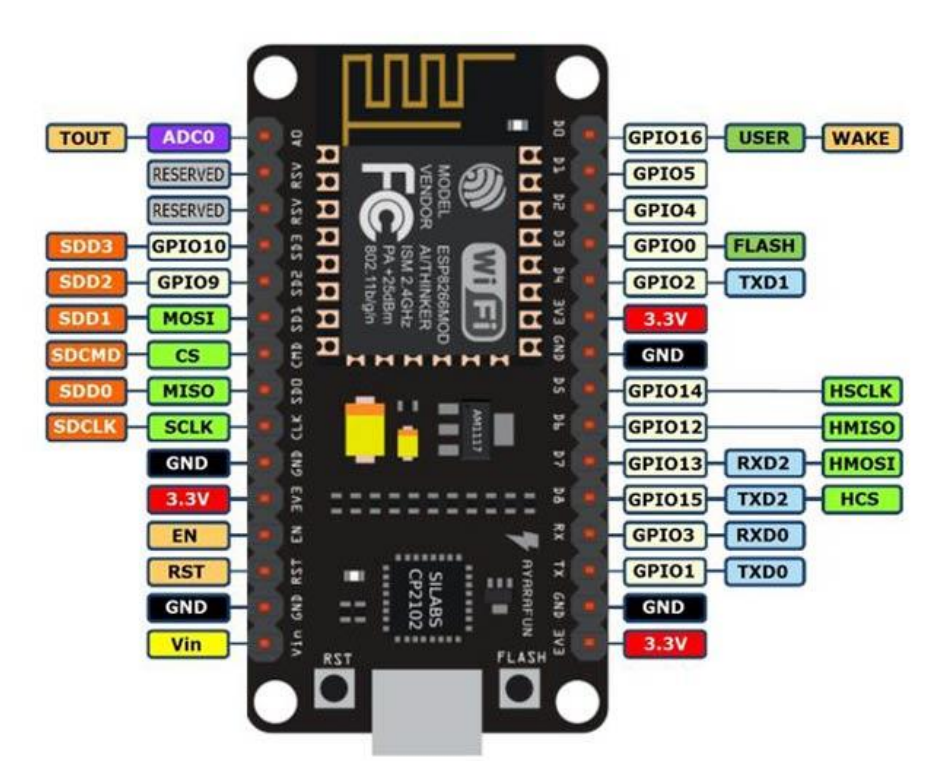

Gambar 11. NodeMCU ESP8266 V3

#### **Skema Rangkaian**

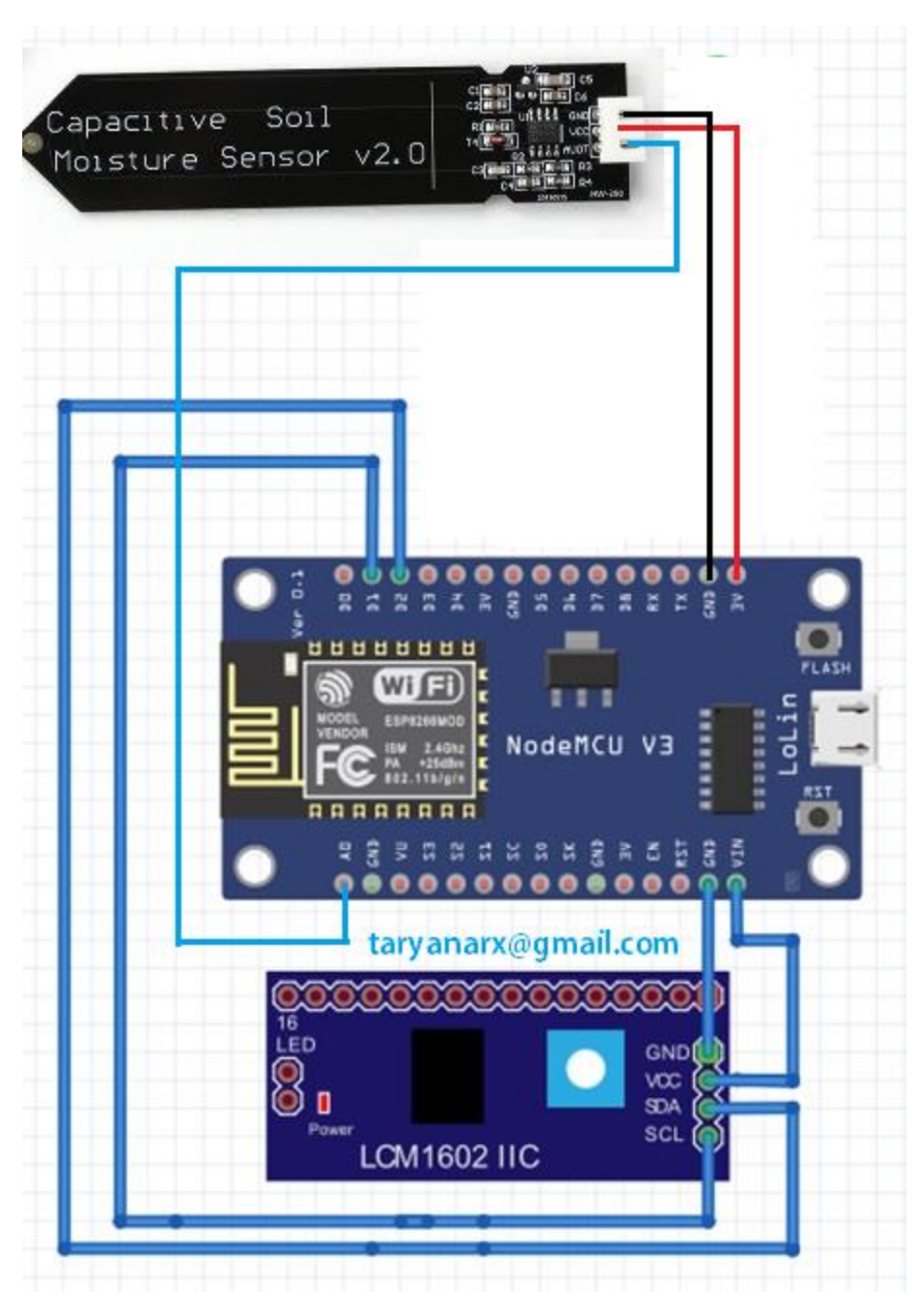

Gambar 12. Skema Sensor Kelembaban Tanah

Sketch Program Untuk Mengukur Kelembaban Tanah

//\*\*\*\*\*\*\*\*\*\*\*\*\*\*\*\*\*\*\*\*\*\*\*\*\*\*\*\*\*\*\*\*\*\*\*\*\*\*\*\*\*\*\*\*\*\*\*\*\*\*\*\*\*\*\*\*\*\* //\*\*\*\*\*\*\*\*\*\*\*\*\*\*\*\*\*\*\*\*\*\*\*\*\*\*\*\*\*\*\*\*\*\*\*\*\*\*\*\*\*\*\*\*\*\*\*\*\*\*\*\*\*\*\*\*\*\* / Membaca Sensor Kelembaban Tanah // Capacitive Soil Moisture Sensor // taryanarx@gmail.com \*\*\*\*\*\*\*\*\*\*\*\*\*\*\*\*\*\*\*\*\*\*\*\*\*\*\*\*\*\*\*\*\*\*\*\*\*\* #include <Wire.h> #include <LiquidCrystal\_I2C.h> LiquidCrystal\_I2C lcd(0x27, 20, 4); void setLCD() { lcd.init(); lcd.clear(); lcd.backlight(); lcd.setCursor(0, 0); lcd.print("SELAMAT DATANG"); lcd.setCursor(0, 1); lcd.print("AllisaKost Bandung"); lcd.setCursor(0, 2); lcd.print("Belajar Arduino"); lcd.setCursor(0, 3); lcd.print("ciwaruga.com"); delay(1000); lcd.clear(); lcd.backlight(); lcd.setCursor(2, 0); lcd.print("KELEMBABAN TANAH"); lcd.setCursor(0, 1); lcd.print("Nilai Sensor:"); } int sensorPin = A0; int nilai; void setup() { Serial.begin(9600); setLCD(); } String ket=""; String ket2=""; void loop() { int nilai = analogRead(sensorPin);

```
 lcd.setCursor(14, 1);
 lcd.print(nilai);
 Serial.print("Kelembaban tanah : ");
 Serial.println(nilai);
 if(nilai > 700){
   ket="Tanah Kering";
   ket2="Harus Disiram";
   lcd.setCursor(0, 3);
   lcd.print(ket2);
 }else 
 if(nilai < 700 && nilai > 350){
   ket="Kelembaban normal";
 }else
\left\{ \right. ket="Tanah basah/lembab";
 }
   Serial.println(ket);
   lcd.setCursor(0, 2);
  lcd.print(ket);
 delay(500);
}
```
#### **Pembatasan Nilai Sensor**

Misalnya kita Atur, Level Sensor pada 3 Posisi

- 1. Jika Nilai Sensor diatas 700 Maka Tanah kering
- 2. Jika Nilai Sensor Antara 350 sampai kurang dari 700 Kelembaban Normal
- 3. Jika Nilai Sensor dibawah 350 maka Tanah Basah/lembab

| com <sub>5</sub>                                                                               | П            | $\times$ |  |
|------------------------------------------------------------------------------------------------|--------------|----------|--|
|                                                                                                |              | Send     |  |
| $ 14:27:05.499$ -> Kelembaban normal                                                           |              |          |  |
| $ 14:27:06.061$ -> Kelembaban tanah : 662                                                      |              |          |  |
| $ 14:27:06.061$ -> Kelembaban normal                                                           |              |          |  |
| $14:27:06.564$ -> Kelembaban tanah : 662                                                       |              |          |  |
| $ 14:27:06.564$ -> Kelembaban normal                                                           |              |          |  |
| $14:27:07.127$ -> Kelembaban tanah : 662                                                       |              |          |  |
| $ 14:27:07.127$ -> Kelembaban normal                                                           |              |          |  |
| 114:27:07.643 -> Kelembaban tanah : 662                                                        |              |          |  |
| $ 14:27:07.643$ -> Kelembaban normal                                                           |              |          |  |
| 14:27:08.206 -> Kelembaban tanah : 662                                                         |              |          |  |
| $14:27:08.206$ -> Kelembaban normal                                                            |              |          |  |
| 114:27:08.721 -> Kelembaban tanah : 662                                                        |              |          |  |
| 114:27:08.721 -> Kelembaban normal                                                             |              |          |  |
| 114:27:09.284 -> Kelembaban tanah : 662                                                        |              |          |  |
| $114:27:09.284$ -> Kelembaban normal                                                           |              |          |  |
|                                                                                                |              |          |  |
| $\sqrt{\ }$ Autoscroll $\sqrt{\ }$ Show timestamp<br>Both NL & CR<br>9600 baud<br>$\checkmark$ | Clear output |          |  |

Gambar 13.Kelembaban Normal

| COM <sub>5</sub>                                                                         |              |              | $\times$ |
|------------------------------------------------------------------------------------------|--------------|--------------|----------|
|                                                                                          |              |              | Send     |
| $ 14:26:03.538  \rightarrow$ Tanah basah/lembab                                          |              |              |          |
| 14:26:04.100 -> Kelembaban tanah : 308                                                   |              |              |          |
| $ 14:26:04,100$ -> Tanah basah/lembab                                                    |              |              |          |
| $ 14:26:04.611$ -> Kelembaban tanah : 308                                                |              |              |          |
| $ 14:26:04.611$ -> Tanah basah/lembab                                                    |              |              |          |
| 114:26:05.173 -> Kelembaban tanah : 308                                                  |              |              |          |
| 114:26:05,173 -> Tanah basah/lembab                                                      |              |              |          |
| 14:26:05.690 -> Kelembaban tanah : 308                                                   |              |              |          |
| $ 14:26:05.690$ -> Tanah basah/lembab                                                    |              |              |          |
| 14:26:06.243 -> Kelembaban tanah : 308                                                   |              |              |          |
| $ 14:26:06,243$ -> Tanah basah/lembab                                                    |              |              |          |
| $14:26:06.805$ -> Kelembaban tanah : 308                                                 |              |              |          |
| $ 14:26:06.805$ -> Tanah basah/lembab                                                    |              |              |          |
| 14:26:07.321 -> Kelembaban tanah : 307                                                   |              |              |          |
| 14:26:07.321 -> Tanah basah/lembab                                                       |              |              |          |
|                                                                                          |              |              |          |
| $\sqrt{\ }$ Autoscroll $\sqrt{\ }$ Show timestamp<br>Both NL & CR<br>9600 baud<br>$\sim$ | $\checkmark$ | Clear output |          |

Gambar 14. Tanah Lembab atau Basah

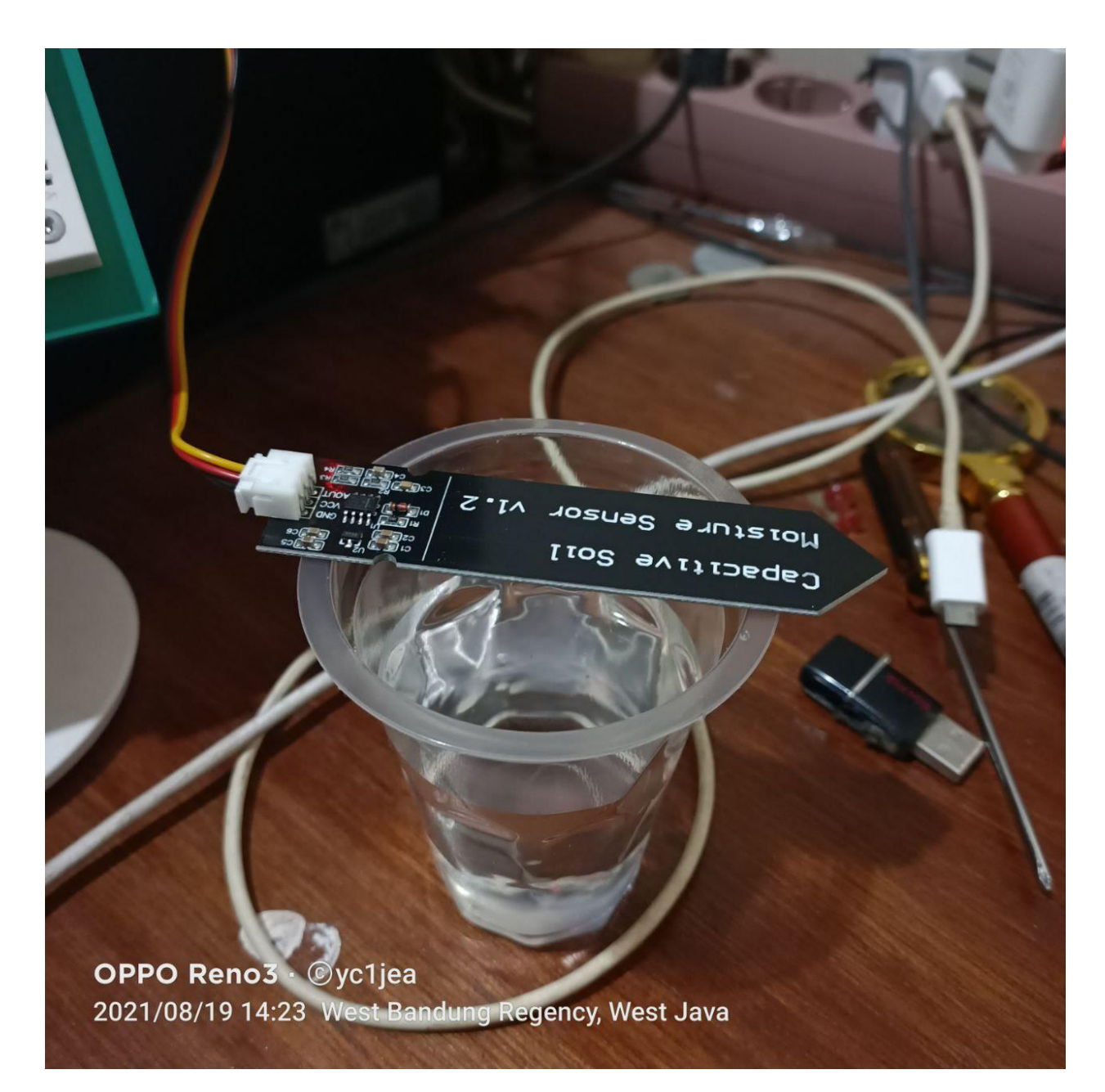

Gambar 15. Sensor di Simpan Di permukaan

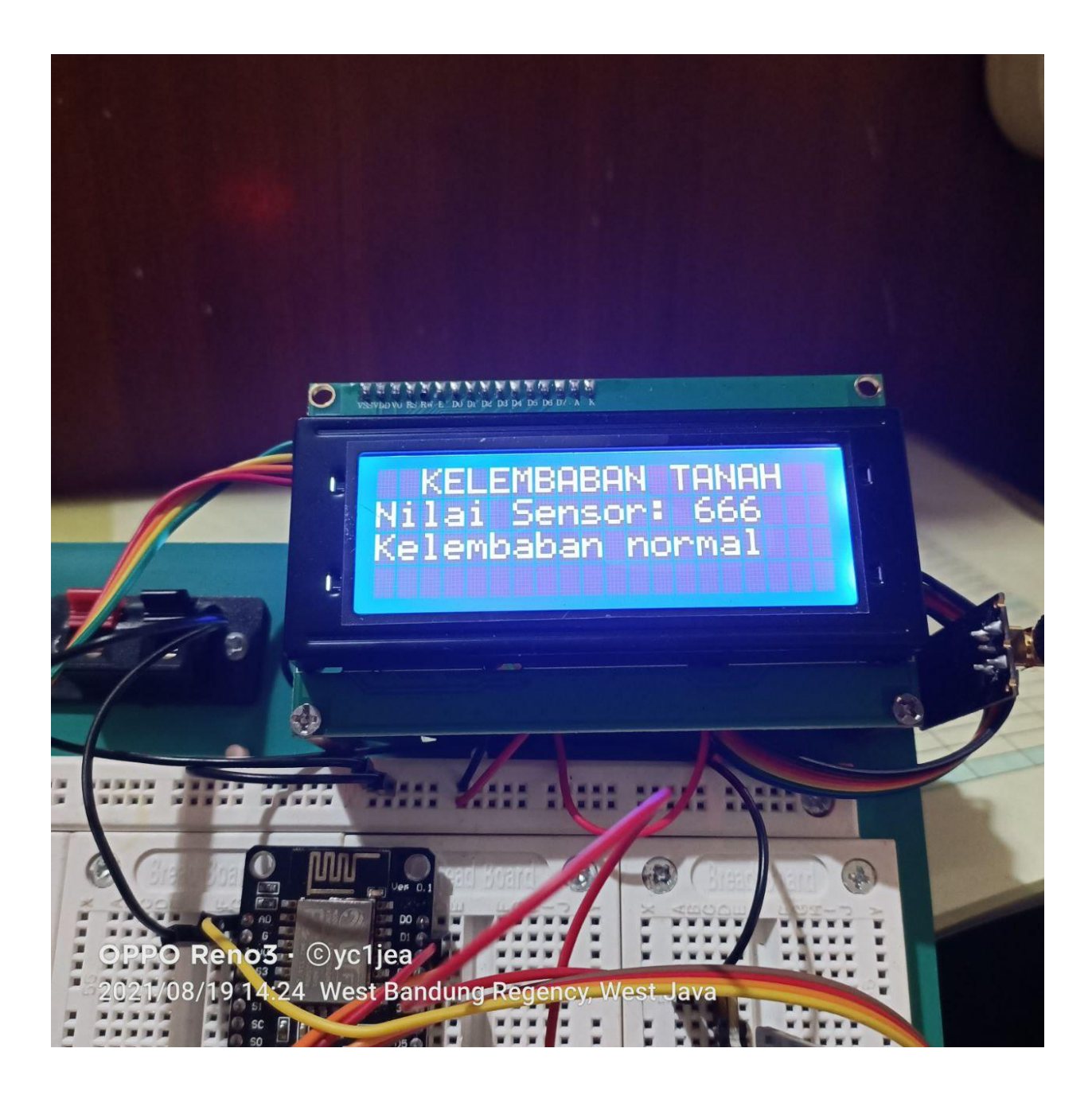

Gambar 16. Menampilkan Informasi Status Normal, ketika Sensor di Simpan Di permukaan

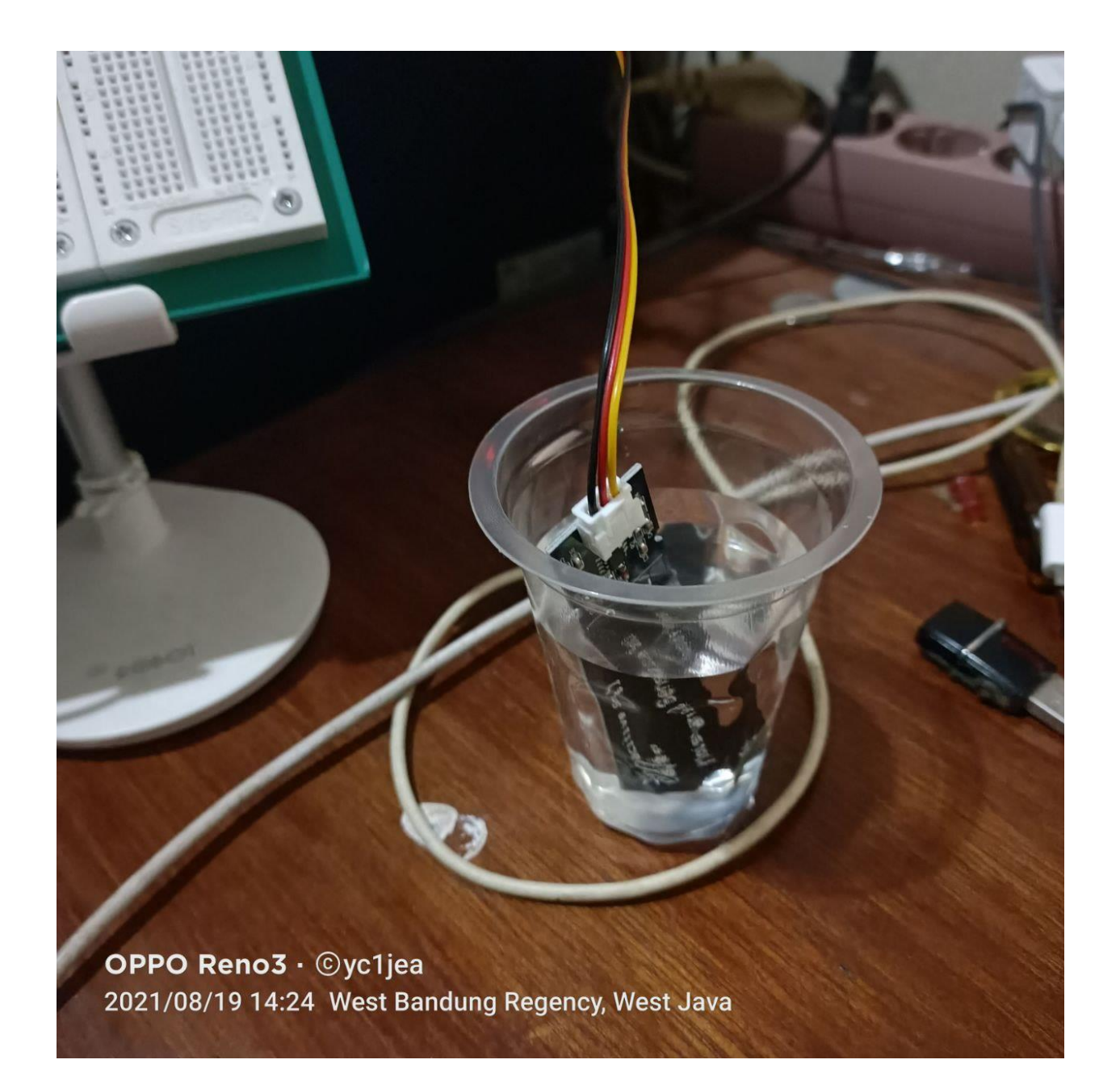

Gambar 17. Sensor di Celup Ke Air

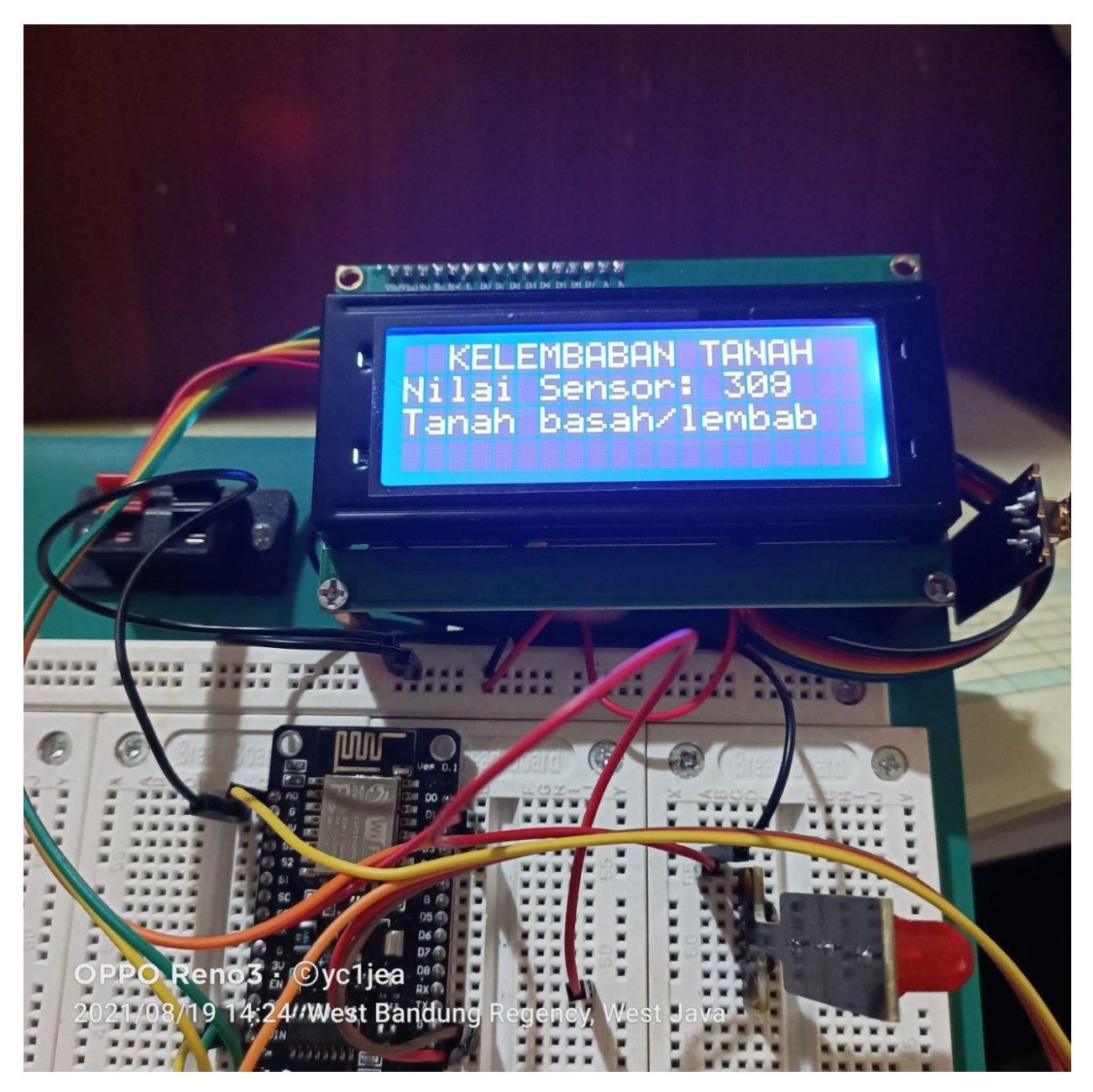

Gambar 17. Menampilkan Informasi Tanah Basah Ketika Sensor di Celup Ke Air

## Kesimpulan

Dalam uji Coba ini, ketika Sensor kita celupkan ke Air, atau ketanah yang basah maka nilai Sensor akan ditampilkan nilai dibawah 350, begitu juga ketika sensor kita simpan diatas permukaan maka nilai sensor akan berada disekitar 600,

Anda dapat mengembangkannya untuk Sistem lainnya sesuai dengan yang anda pikirkan, Misalnya Ketika Tanah Kering Maka nyalakan alat penyiram/buka kran

Ketika tanah sudah basah matikan alat penyiram, dan lain-lain

ok selamat berkreasi, semoga bermanfaat, kedepannya kita coba implementasikan itu semua, dimana penyiraman dapat dilakukan otomatis, kemudian data terkirim ke server, dapat melakukan penyemprotan otomatis, menyalakan lampu pemanas ruangan, dan menyalakan kipas untuk menyejukan udara.

#### Daftar Pustaka

- 1. Suryana, Taryana (2021) *[Detection Fire Using The Flame Senso.](https://repository.unikom.ac.id/68738/)* [Teaching Resource]
- 2. Suryana, Taryana (2021) *[Measuring Light Intensity Using The Bh1750 Sensor.](https://repository.unikom.ac.id/68737/)* [Teaching Resource]
- 3. Suryana, Taryana (2021) *[Control Electronics Equipment Using Telegram Bot And Php](https://repository.unikom.ac.id/68736/)  [Webhook.](https://repository.unikom.ac.id/68736/)* [Teaching Resource]
- 4. Suryana, Taryana (2021) *[Automation And Remote Control Of Electronic Equipment Using The Internet](https://repository.unikom.ac.id/68735/)  [With Nodemcu Esp8266 Interface And Apache Mysql Web Server.](https://repository.unikom.ac.id/68735/)* [Teaching Resource]
- 5. Suryana, Taryana (2021) *[Objects Detection System For Home Security Using Sensors Infrared.](https://repository.unikom.ac.id/68734/)* [Teaching Resource]
- 6. Suryana, Taryana (2021) *[Sistem Pendeteksi Objek Untuk Keamanan Rumah Dengan Menggunakan](https://repository.unikom.ac.id/68733/)  [Sensor Infra Red.](https://repository.unikom.ac.id/68733/)* [Teaching Resource]
- 7. Suryana, Taryana (2021) *[Implementasi Sistem Peringatan Dini Tanah Longsor Menggunakan Sensor](https://repository.unikom.ac.id/68732/)  [Kemiringan Dengan Antar Muka Modul Nirkabel Nrf24l01+ Sebagai Media Pengiriman Dan Penerimaan](https://repository.unikom.ac.id/68732/)  [Data.](https://repository.unikom.ac.id/68732/)* [Teaching Resource]
- 8. Suryana, Taryana (2021) *[Implementasi Modul Sensor Mq2 Untuk Mendeteksi Adanya Polutan Gas Di](https://repository.unikom.ac.id/68731/)  [Udara.](https://repository.unikom.ac.id/68731/)* [Teaching Resource]
- 9. Suryana, Taryana (2021) *[Menghubungkan Layar Oled Ssd1306 Dengan Antarmuka Nodemcu.](https://repository.unikom.ac.id/68730/)* [Teaching Resource]
- 10. Suryana, Taryana (2021) *[Implementasi Modul Nirkabel Nrf24l01+ Sebagai Media Pengiriman Dan](https://repository.unikom.ac.id/68729/)  [Penerimaan Data Dengan Antarmuka](https://repository.unikom.ac.id/68729/)*
- 11. Suryana, Taryana (2021) *[Impelementasi Kartu Tanda Penduduk Elektronik E-ktp Sebagai Single Identity](https://repository.unikom.ac.id/68726/)  [Number, Dengan Rfid Reader Rc522 Pada Nodemcu Esp8266.](https://repository.unikom.ac.id/68726/)* [Teaching Resource]
- 12. Suryana, Taryana (2021) *[Implementasi Komunikasi Web Server Nodemcu Esp8266 Dan Web Server](https://repository.unikom.ac.id/68717/)  [Apache Mysql Untuk Otomatisasi Dan Kontrol Peralatan Elektronik Jarak Jauh Via Internet.](https://repository.unikom.ac.id/68717/)* [Teaching Resource]
- 13. Suryana, Taryana (2021) *[Implementasi Kontrol Peralatan Elektronik Dengan Menggunakan Bot Telegram](https://repository.unikom.ac.id/68727/)  [Dan Php Webhook.](https://repository.unikom.ac.id/68727/)* [Teaching Resource]

- 14. Suryana, Taryana (2021) *[Implementasi Raindrops Sensor Untuk Peringatan Terjadinya Hujan Dan](https://repository.unikom.ac.id/68728/)  [Menutup Jemuran Otomatis.](https://repository.unikom.ac.id/68728/)* [Teaching Resource]
- 15. Suryana, Taryana (2021) *[Implementasi Sensor Photosensitive Pada Nodemcu Esp8266 Untuk](https://repository.unikom.ac.id/68699/)  [Menyalakan Lampu.](https://repository.unikom.ac.id/68699/)* [Teaching Resource]
- 16. Suryana, Taryana (2021) *[Implementasi Web Server Nodemcu Esp8266 Untuk Kontrol Peralatan Elektronik](https://repository.unikom.ac.id/68707/)  [Jarak Jauh Via Internet.](https://repository.unikom.ac.id/68707/)* [Teaching Resource]
- 17. Suryana, Taryana (2021) *[Implementation Ds18b20 1-wire Digital Temperature Sensor With Nodemcu Ideal](https://repository.unikom.ac.id/68723/)  [Temperature For Brewing Coffee.](https://repository.unikom.ac.id/68723/)* [Teaching Resource]
- 18. Suryana, Taryana (2021) *[Membaca Masukan Dari Sensor Getar \(vibration Sensor\) Sw-420 Dengan](https://repository.unikom.ac.id/68722/)  [Nodemcu Esp8266 Implementasi Sensor Untuk Peringatan Dini Apabila Terjadi Gempa Bumi.](https://repository.unikom.ac.id/68722/)* [Teaching Resource]
- 19. Suryana, Taryana (2021) *[Menghidupkan Lampu Dengan Menggunakan Sensor Ldr Pada Nodemcu](https://repository.unikom.ac.id/68665/)  [Esp8266.](https://repository.unikom.ac.id/68665/)* [Teaching Resource]
- 20. Suryana, Taryana (2021) *[Mengirim Data Hasil Pengukuran Humidity Dan Temperature Sensor Dht11](https://repository.unikom.ac.id/68698/)  [Dengan Arduino Uno Wifi R3 Atmega328p Esp8266.](https://repository.unikom.ac.id/68698/)* [Teaching Resource]
- 21. <http://www.algorista.com/2020/01/sensor-soil-moisture.html>
- 22. <https://lastminuteengineers.com/soil-moisture-sensor-arduino-tutorial/>
- 23. <http://saptaji.com/2018/12/21/mengukur-kelembaban-tanah-sensor-soil-moisture-pada-arduino/>
- 24. <https://agrotek.id/>
- 25. [https://tipspetani.com/metode-uji-estimasi-kelembaban-tanah-metode-lapangan-dalam-ilmu](https://tipspetani.com/metode-uji-estimasi-kelembaban-tanah-metode-lapangan-dalam-ilmu-agronomi/)[agronomi/](https://tipspetani.com/metode-uji-estimasi-kelembaban-tanah-metode-lapangan-dalam-ilmu-agronomi/)
- 26. <https://asabi.co.id/>